d III

# **Case Studies**

A collection of agency and in-house work

Yoy

**Owner & Creative Director** 

Revised: June 12 '21

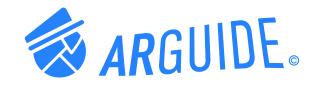

# PROJECT ARguide

Product Design/Branding/UX/UI/Naming/Concept

Daniel Brooks Moore

### Introduction

WHAT IS ARGUIDE? / SUMMARY

ARguide is an app where people can choose from hand-picked sights and activities curated by locals, celebrities, family and friends. Select a tour guide and explore the city, while enjoying an AR enabled location map.

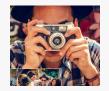

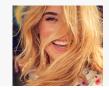

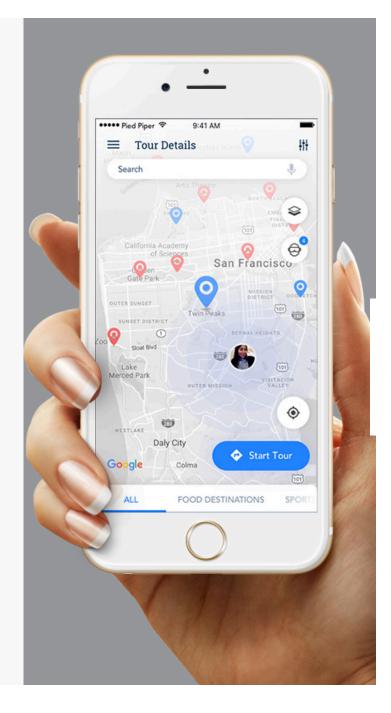

Problem WHY DO WE NEED ARGUIDE?

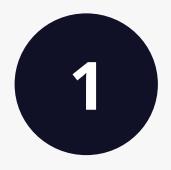

**Finding points of your personal interest can be difficult**, while visiting a new city.

I'd like to follow family, friends and celebrities' points of recommendations in cities they know well. There's a good chance that people I'm interested in will be able to offer recommendations to places I'm most interested in.

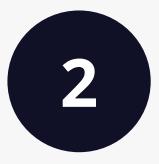

**Problem** WHY DO WE NEED ARGUIDE?

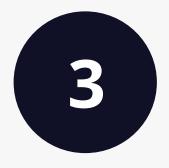

I'd like to take photos in front of historical points of interest in real time and in the past.

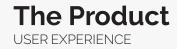

# Discover new cities through the lens of family, friends, and celebrities

and enjoy custom AR points you can use to share.

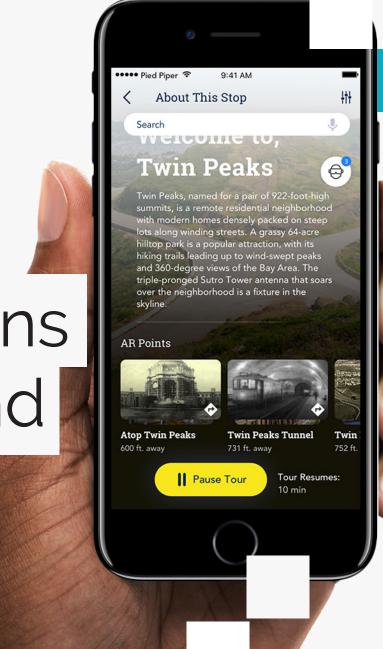

Choose from hand-picked sights and activities curated by locals, celebrities, family and friends. Select a tour guide and explore the city, while enjoying our AR enabled location map.

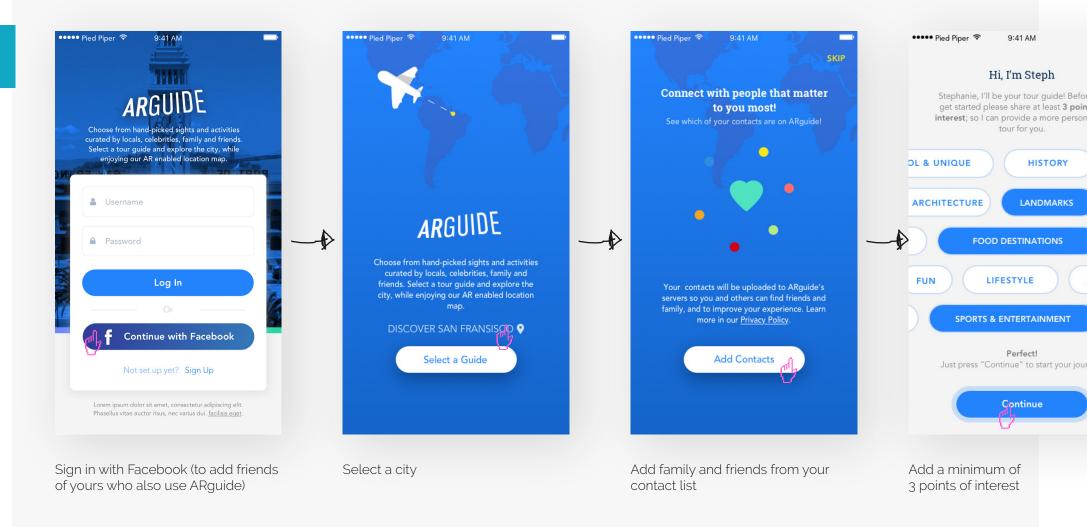

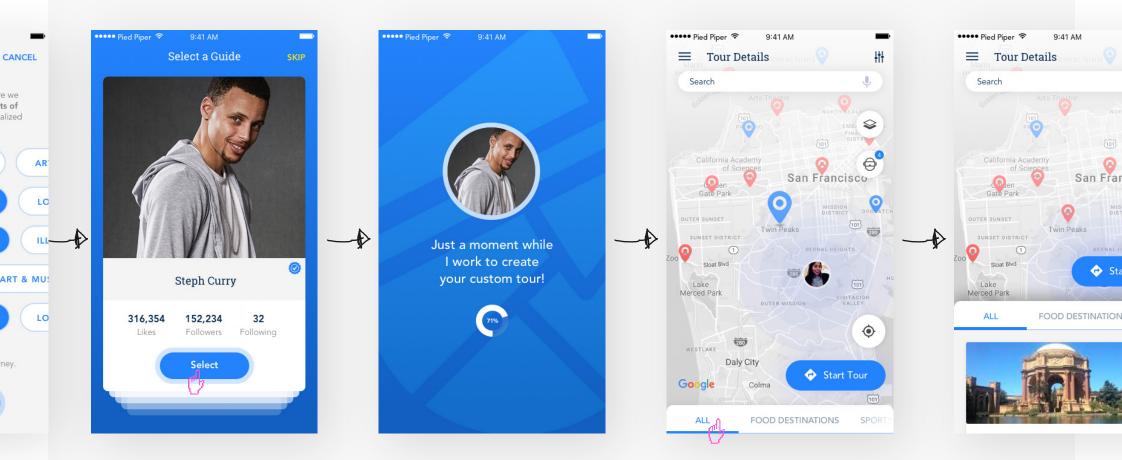

Choose from a list of family, friends and celebrities guides that know the city well!

Just a moment while we create your custom tour!

You can start your tour from here if you'd like - AR points are defined in blue.

Page 7

9:41 AM

San Fran

🙃 Sta

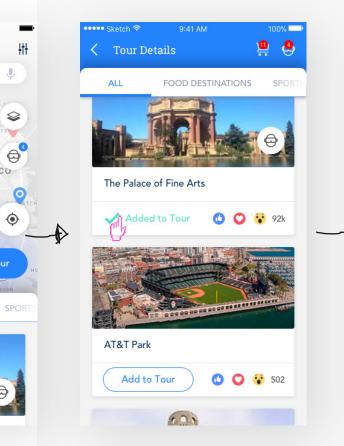

SCO

our

Sort through, add, and edit locations and view them by category

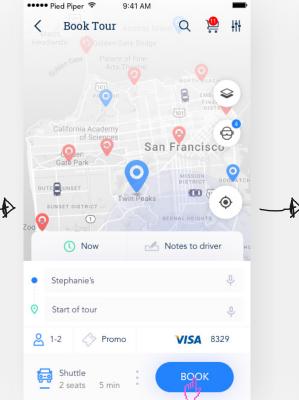

Now that I've edited my tour, all I have to do is request a car and prepare for an amazing experience!

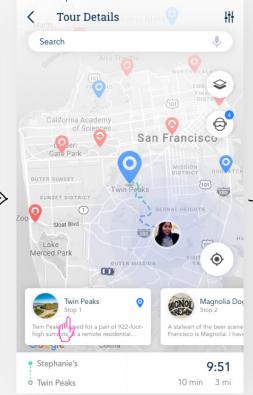

9:41 AM

••••• Pied Piper 🗢

Let's check out details about the first stop on my tour of San Fransisco while I wait to arrive. Wow! An ARpoint.

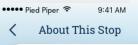

Search

#### Welcome to, **Twin Peaks**

Twin Peaks, named for a pair of 922-foot summits, is a remote residential neighbo with modern homes densely packed on s lots along winding streets. A grassy 64-a hilltop park is a popular attraction, with it hiking trails leading up to wind-swept pe and 360-degree views of the Bay Area. T triple-pronged Sutro Tower antenna that over the neighborhood is a fixture in the skyline.

Pause Tour  $\Box$ 

Tour Re

10 min

We've arrived at the first stop. From here I can choose ...

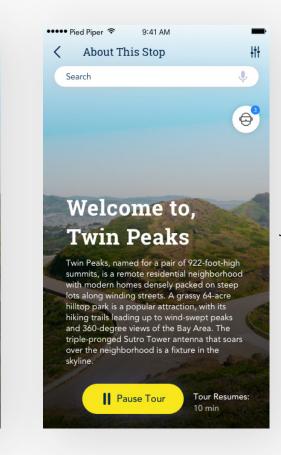

⊜

-high

hood

teep

aks

he

soars

sumes:

to pause my tour, release the driver and begin again by simply requesting another car to continue

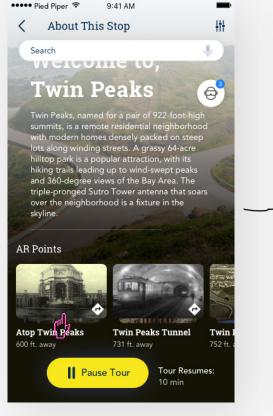

I want to learn more about this stop. Look at all the different ARpoints at this stop!

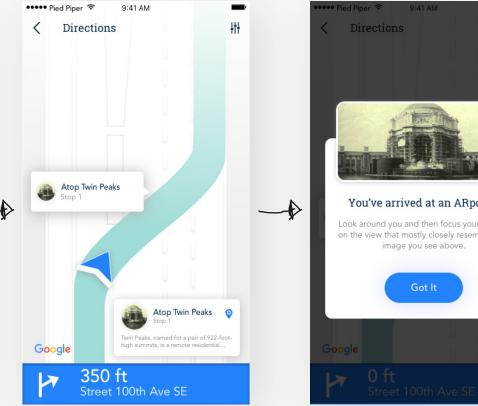

I want to take some photos while I'm here and I noticed there's an ARpoint here. Let's check it out. I'm curious to see how this works!

image you see above.

Got It

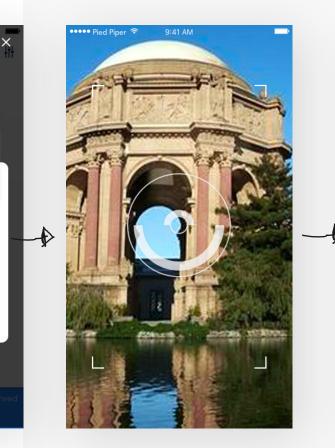

nt! Imera es the

0

Okay, it looks like I arrived at my first ARpoint. I've located the point of interest in real time with my camera!

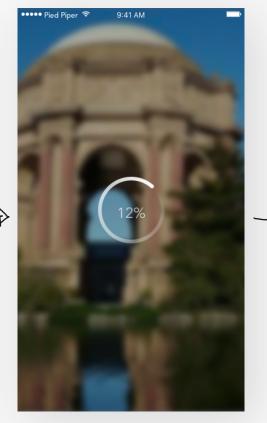

Waiting... to see what happens next!

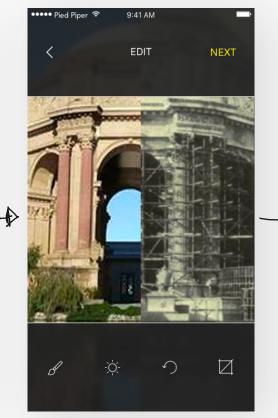

Oh wow! I can view this location in real time and what this location looked like in history. This AR thing is kinda cool!

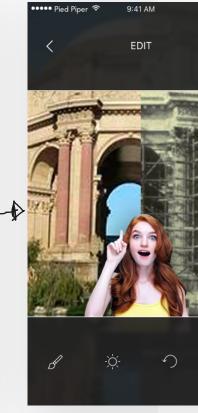

My friend, Emily wants to take a photo using AR...

 $\square$ 

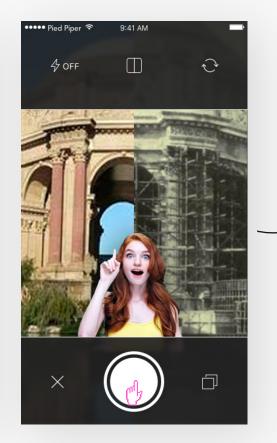

Let's take a photo now and see what happens...

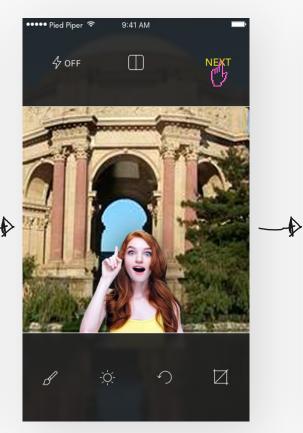

With just one click I see 2 photos: 1 of Emily in real time and the other in AR!

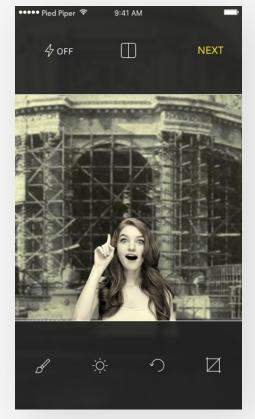

This is cool! I can see what this location looked like many years ago. Capturing photos with ARguide makes it seem so realistic and I can learn about the history of this location

#### **Process** ORIGINAL SKETCHES

R Need a St native toer guide to show me the Each curated tour will use our AR enabled Stuides from differer Map Ackgrounds (ie Music/Hiphop/ Cantoys Tech, etc) I want these Suides to show me there far Lacat.or ould. ar Or Jaces In SF re App

**Process** ORIGINAL SKETCHES

Big Decisions MADE EASY throng Sucrter what if Sightseeing Adapted tech & became where do you want to Visit? (simple Swipes) while more 1 to point of Permission your devices 2) what Intrest you ? (souping yields higher user engagent Center Comerca focus your + hold, to Capture AR view m the past some cases even) 3)" Fiter on the Fly"

# wishlist

### PROJECT Wishlist

Product Design/Branding/UX/UI / Naming/Concept

Daniel Brooks Moore

## Introduction

WHAT IS WISHLIST? / SUMMARY

Wishlist is an application that allows users to crowdsource their wishlist with family and friends. The app is designed to help users monitor spending behavior, motivate users to save and spend money wisely.

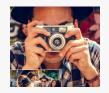

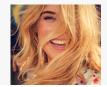

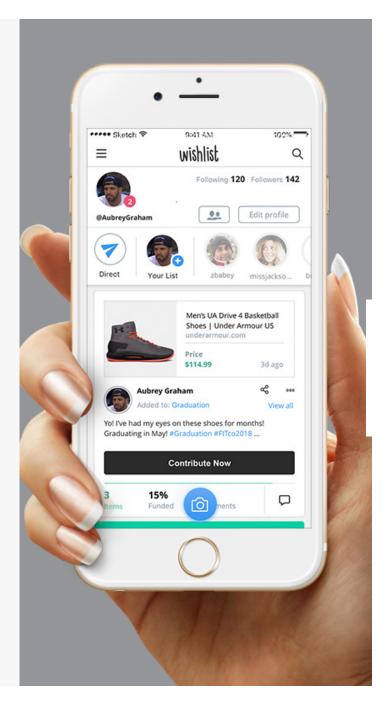

**Problem** WHY DO WE NEED WISHLIST?

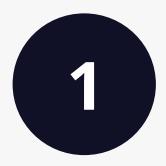

**Treating yourself** for special occasions can be **expensive**.

# Saving money for things we want can be difficult.

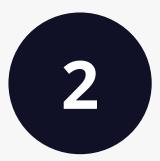

\*And shouldn't have to be accomplished alone.

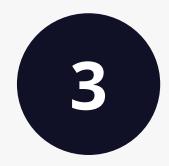

It's difficult to know **the right gift to give** to friends and family. **Solution** WHAT DOES WISHLIST SOLVE?

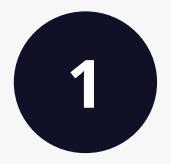

**Remove** the **guess work** from gifting

# Crowdsource things we want by

creating wishlists for special occasions that we can share with family and friends

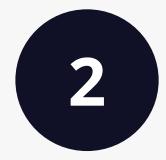

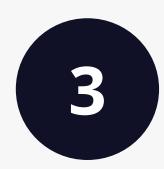

It's **easy** and **fun** to make smart **spending decisions** 

#### The Product USER EXPERIENCE

# Create and share your Wishlist with family and friends.

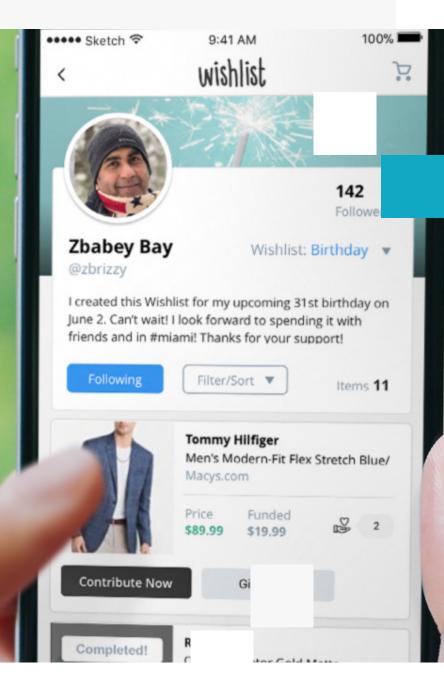

# Find it ,Group & Post it

Simply, find and share products and services you find online that you'd like to share to Wishlist

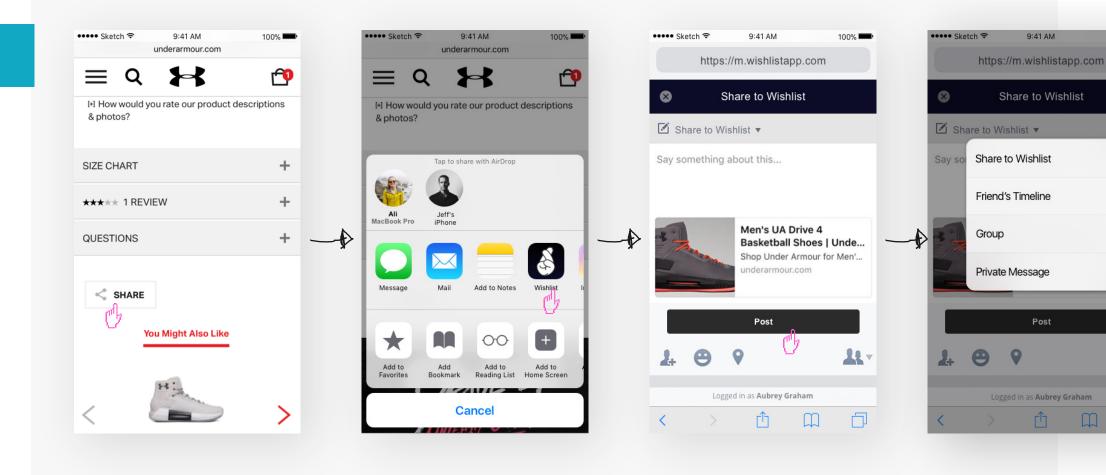

# Find it ,Group & Post it

Determine a Wishlist you'd like to add your selected product or service to ...**and just** like that, your item appears in your feed!

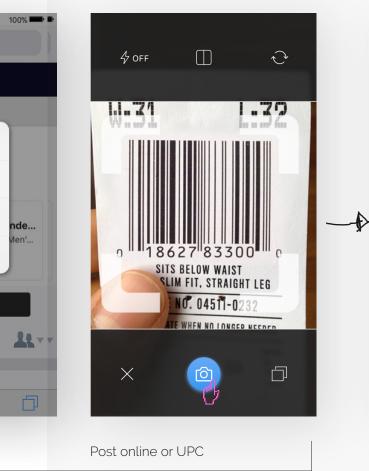

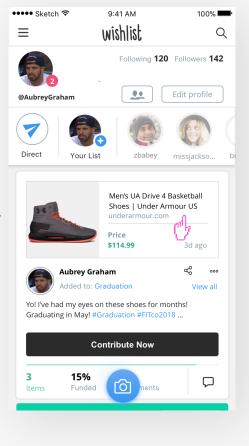

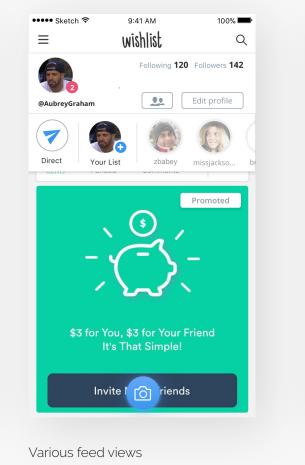

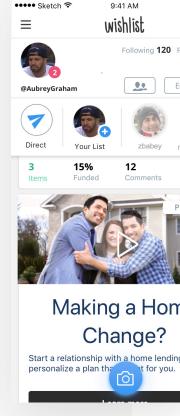

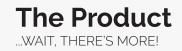

# We've made sharing & contributing easy

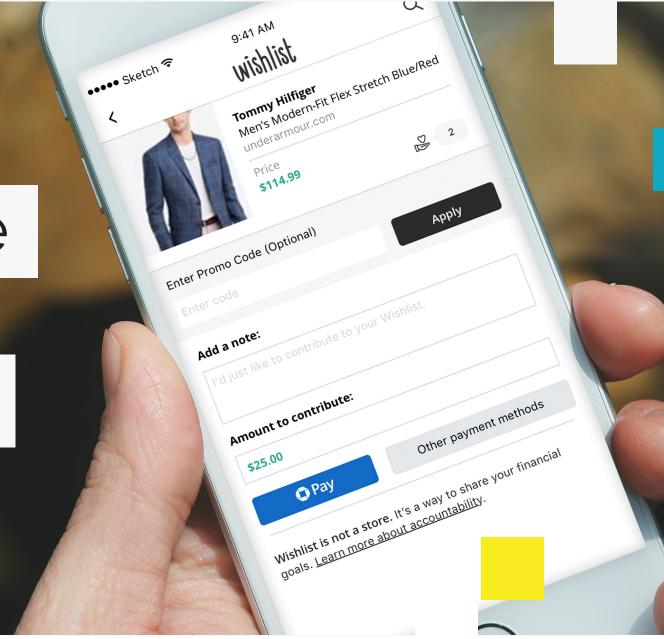

# Gift and contribute with ease.

We've made contributing to and buying items for family and friends a breeze.

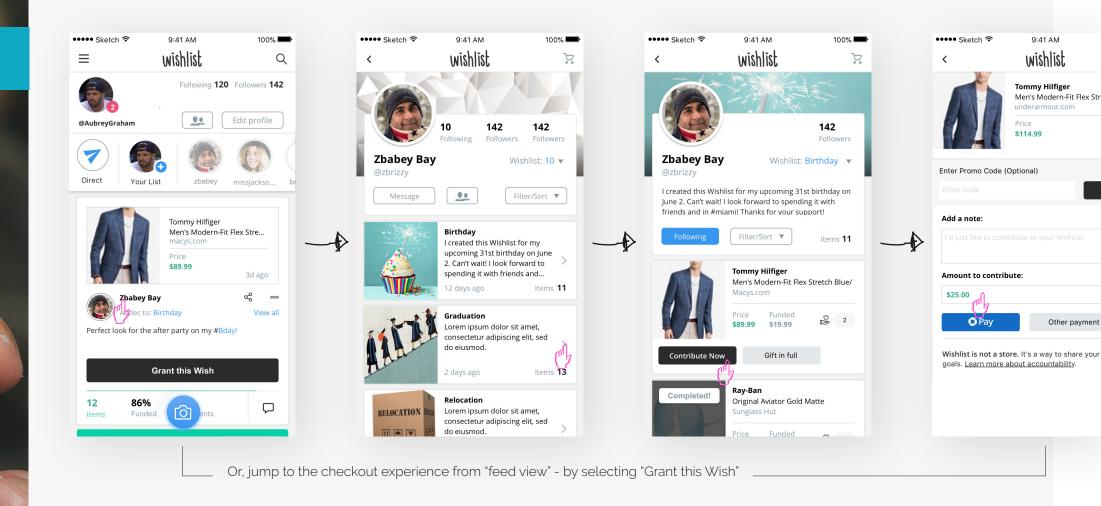

#### **Process** ORIGINAL SKETCHES

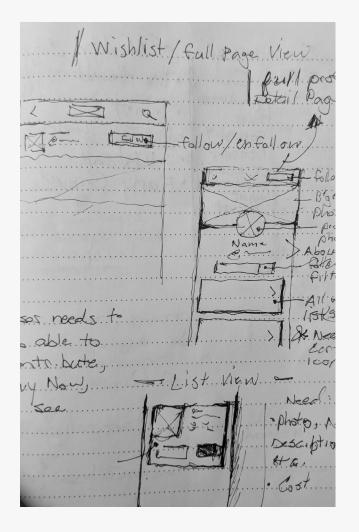

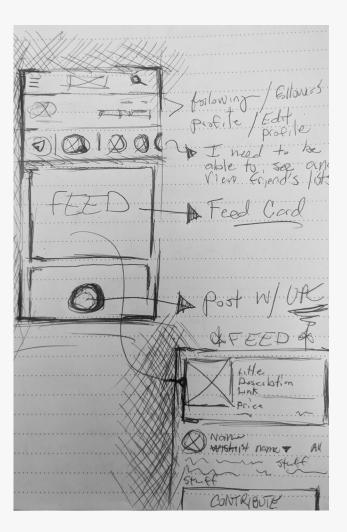

# Soma

# PROJECT Reconsider Soma navigation structure

Daniel Brooks Moore

#### **PROBLEM**: CURRENT STATE

| •    | ww.soma.cor<br>PPORT HABITA | n/store/<br>T FOR HUMA                | 89% 8:16    |
|------|-----------------------------|---------------------------------------|-------------|
| MPNU | STORES                      | MA<br>Q<br>SEARCH                     | <b>B</b> AG |
|      |                             |                                       | ► YouTube   |
|      | <b>7</b> FOF                | ∗\$ <b>37</b>                         |             |
|      |                             | BLE PANTIE<br>an-cotton<br>12, XS-XXL | s           |
|      | SHOP                        | <u>NOW</u>                            |             |
|      | DET                         | AILS                                  |             |
| •    | (                           |                                       |             |

| N * 🕶 🖌 7                          | 7% 🖻 1 | 2:35 |
|------------------------------------|--------|------|
| https://www.soma.com/store/?gclid= | 50     | 0    |
| <u>Sign In Register</u>            |        | ×    |
| CHANGE COUNTRY 📕                   |        |      |
| SOMA SOLUTIONS                     |        | +    |
| NEW ARRIVALS                       |        | +    |
| BRAS                               |        | +    |
| PANTIES                            |        | +    |
| SLEEP                              |        | +    |
| APPAREL                            |        | ×    |
| CATEGORY                           |        |      |
|                                    |        |      |

| N ± * ▼⊿ 7                         | 8% 🖬 1 | 2:35 |
|------------------------------------|--------|------|
| https://www.soma.com/store/?gclid= | 50     | 0    |
| BRAS                               |        | ×    |
| CATEGORY                           |        |      |
| VIEW ALL                           |        |      |
| NEW ARRIVALS                       |        |      |
| DD & UP                            |        |      |
| WIRELESS                           |        |      |
| FULL COVERAGE                      |        |      |
| MINIMIZER                          |        |      |
| PUSH UP                            |        |      |
| STRAPLESS                          |        |      |
| T-SHIRT                            |        |      |
| UNLINED                            |        |      |
| SPORT BRAS                         |        |      |
| BRALETTES                          |        |      |
| BRIDAL & SPECIAL OCCASION          |        |      |
| DEMI                               |        |      |
|                                    |        |      |

"It's difficult for users to find exactly what they are looking with our existing menu,"

#### SOLUTION

#### HOMEPAGE

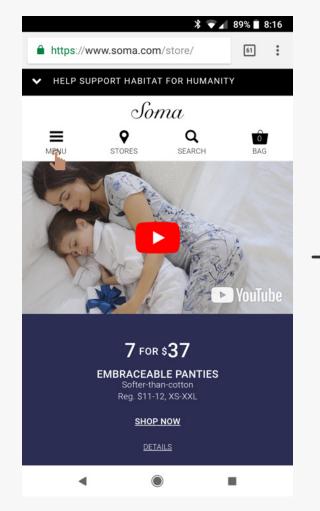

A logged in user accesses navigation from menu link

#### NAVIGATION VIEW

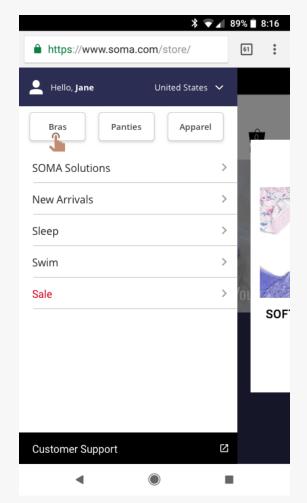

Most frequently used links appear at top of navigation as easily accessible buttons. These buttons are customized to link directly to the users last filter selection. (this is unique to logged in customers only)

#### PRE-POPULATED FILTER VIEW

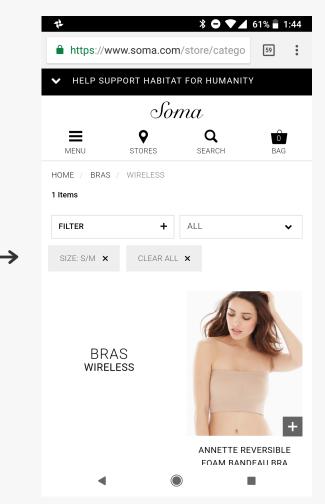

The filter is pre-populated with with content from the users last filter selection

#### SIMPLIFIED LINKING

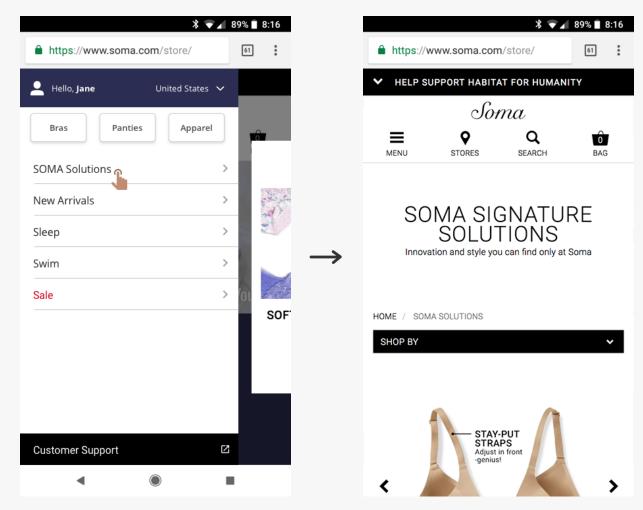

Brings user to the "View All" category page that relates to the navigation link title. In this case the user has selected "Soma Solutions" and will be directed to the "View All" page within the "Soma Solutions" category. This approach allows the user to easily filter, so they can view more relevant products

#### NAVIGATION VIEW / SCROLL

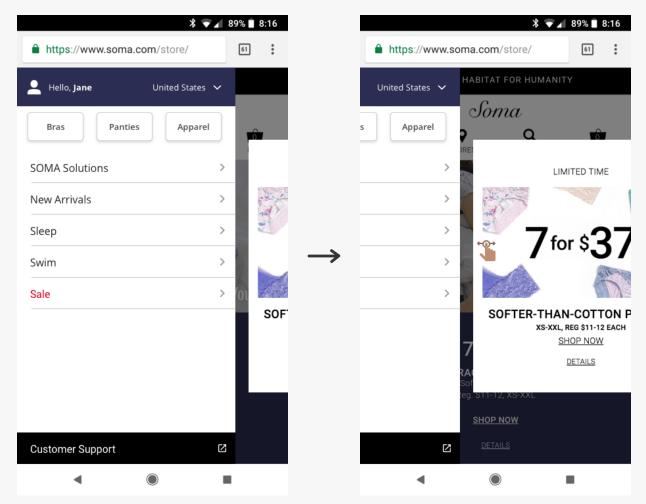

The user has can scroll the view promotions and marketing banner within the navigation

#### **Process** ORIGINAL SKETCHES

| Chicos / 85<br>Recomme<br>SOMA | DMA<br>ndation p<br>nav       | 4/23/18                 |                                       |
|--------------------------------|-------------------------------|-------------------------|---------------------------------------|
| Most pople                     | 1                             | I. VINCO.               |                                       |
| TATLE CONTY DE                 | · Best for                    | f<br>boggeld            | איייייייייייייייייייייייייייייייייייי |
| Not loggest in<br>Lord See     | · CKer<br>Dittels<br>19. 1.00 | Resecret<br>Drohy based |                                       |
| View Popular                   | 2 / his<br>Sel                | taly.<br>ve countage    |                                       |
| Sect AR Po<br>- Turn - by      | turn Pi                       | rections to po          |                                       |

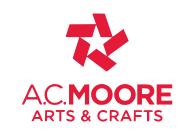

# PROJECT A.C. Moore

#### UX, UI, Product Design

Daniel Brooks Moore

### Introduction

PROJECT SUMMARY

# **Evolved Inventory Tools at A.C. Moore**

Helping thousands of employees complete product counting more efficiently than ever.

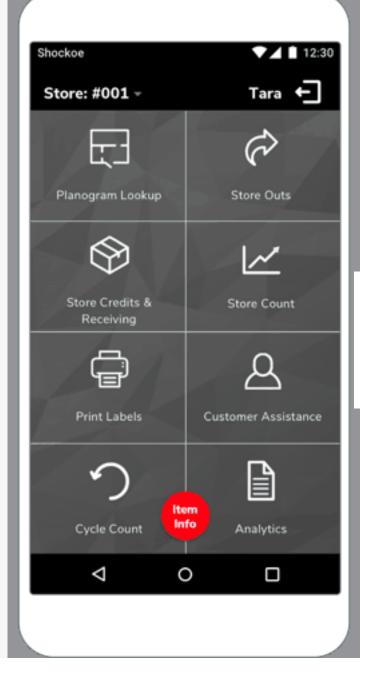

#### The Product USER EXPERIENCE

Shockoe Table 12:30 Special Orders 202 F/A Wicker Something or Other Product ID Source

After a quick trial release at a flagship store in Philadelphia, A.C. Moore rolled the new inventory and asset management app to all of their 136 locations with resoundingly positive feedback. According to their CIO, "every store has 4 of the new devices with the app, and each one wants 5 more."

The application has continued to grow in feature-set. Shockoe built a Pinterest plug-in so that employees could quickly view and share popular projects with customers, and several more releases are in the works.

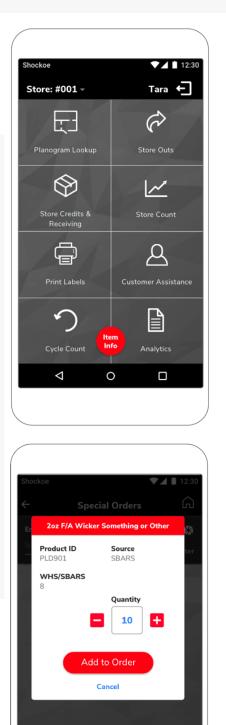

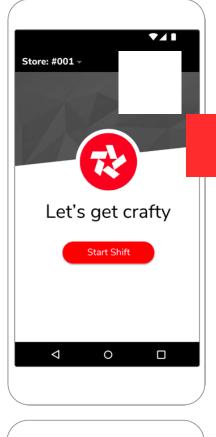

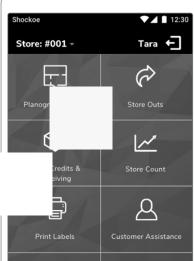

# The Product

# Tuning up a retail industry

Despite recognizing the need to upgrade their inventory management system, A.C. Moore relied heavily on their legacy tools to keep in-store operations running smoothly. Any system downtime during upgrading meant risking the potential loss of revenue. Additionally, any modern best-in-class software wouldn't be compatible with their older hardware. Therefore, a new system could mean significant investments in newer devices.

Given this, A.C. Moore was concerned that the cost to upgrade their existing hardware and software would outweigh the benefits. A.C. Moore challenged Shockoe to create a solution that met operational needs in a cost-effective manner.

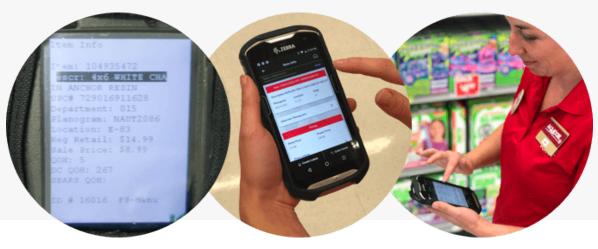

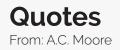

# "Every store has 4 of the new devices with the app, and each one of our locations want 5 more."

- CIO, A.C. Moore

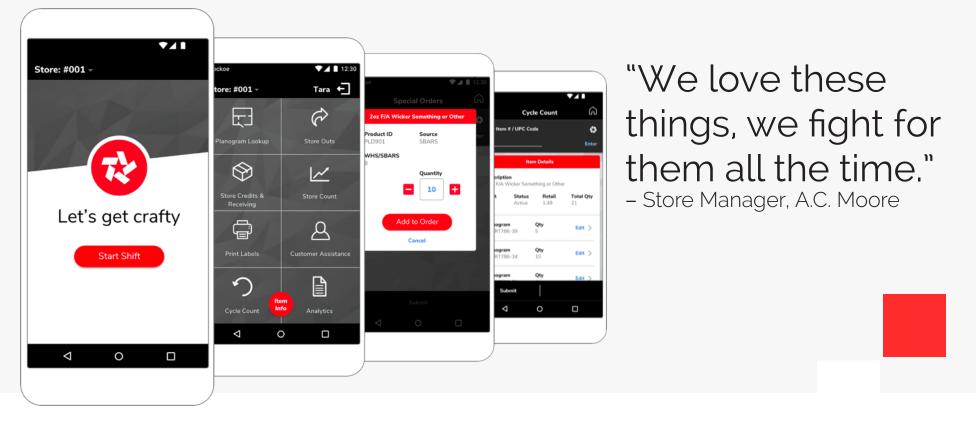

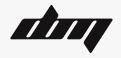

#### Thank you

Daniel Brooks More Oakland, CA (267) 975-6826 info@danielbrooksmoore.com www.danielbrooksmoore.com